## Créer un diaporama

Choisir les photos à projeter:

\* en enfonçant la touche «cmd» pour pouvoir choisir plusieurs images (à coté de la barre d'espace) ou

\* en créant un album en cliquant sur le + au bas de la page et glisser les photos dans cet album.

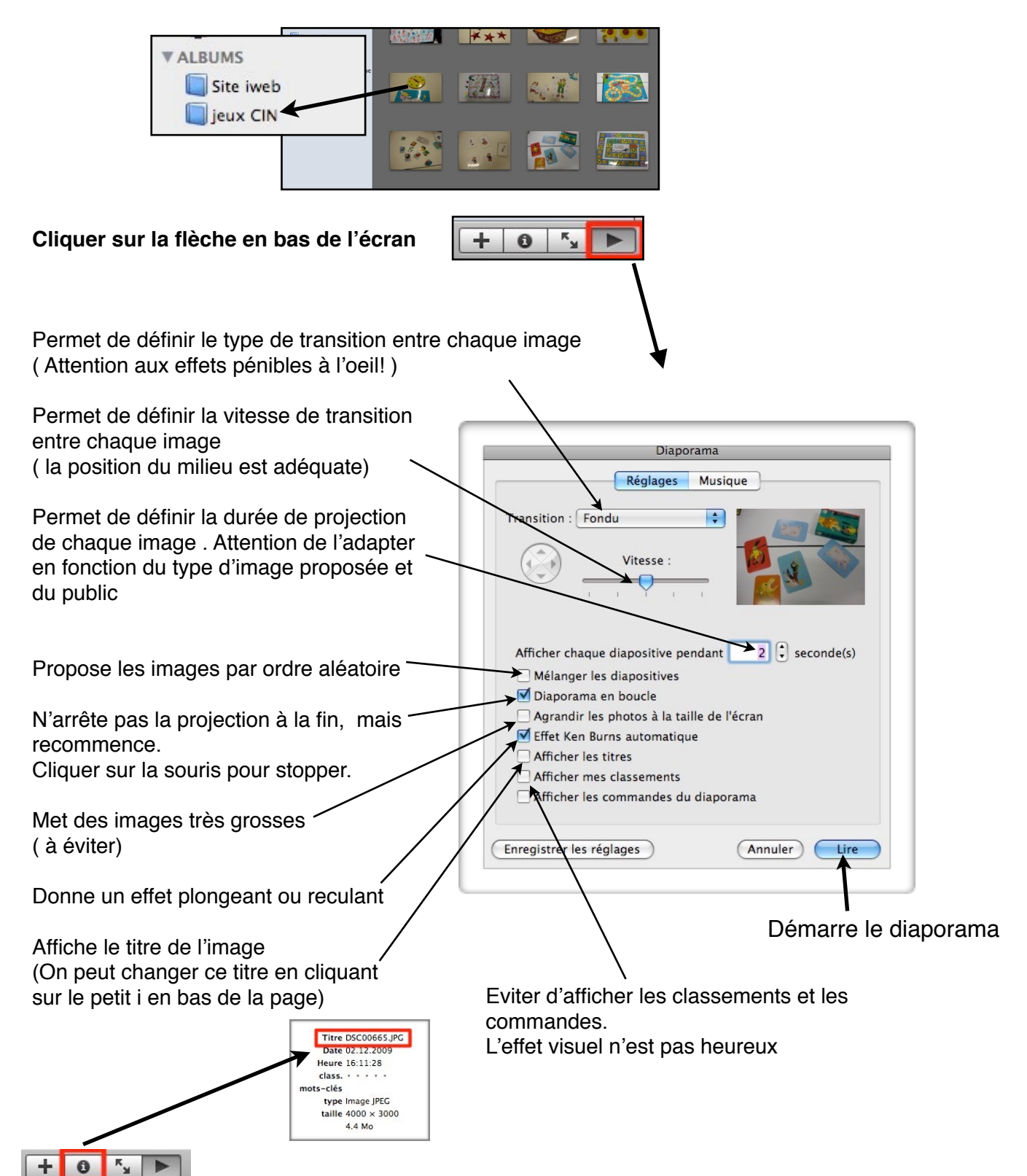